# **Créer un QR-Code avec Firefox**

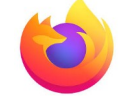

## **1. C'est quoi un QR-Code ?**

Le QR-Code est un carré de pixels qui permet d'accéder à un lien internet ou à un contenu texte depuis un smartphone ou une tablette grâce à une appli Lecteur de QR-Code.

Intérêt : Le QR-Code est affiché en version papier, il suffit de le scanner pour ouvrir la page internet ou afficher le texte.

#### *Attention : pour accéder à une page internet, il faut que le smartphone ou la tablette soit connecté à internet, par wifi ou par réseau 4G.*

*Exemple : QR Code du site de la circonscription de Beaune* 

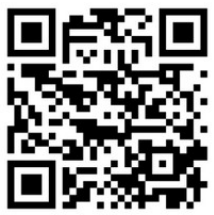

Il est possible de créer des QR-Code pointant vers une page internet directement depuis le navigateur Firefox.

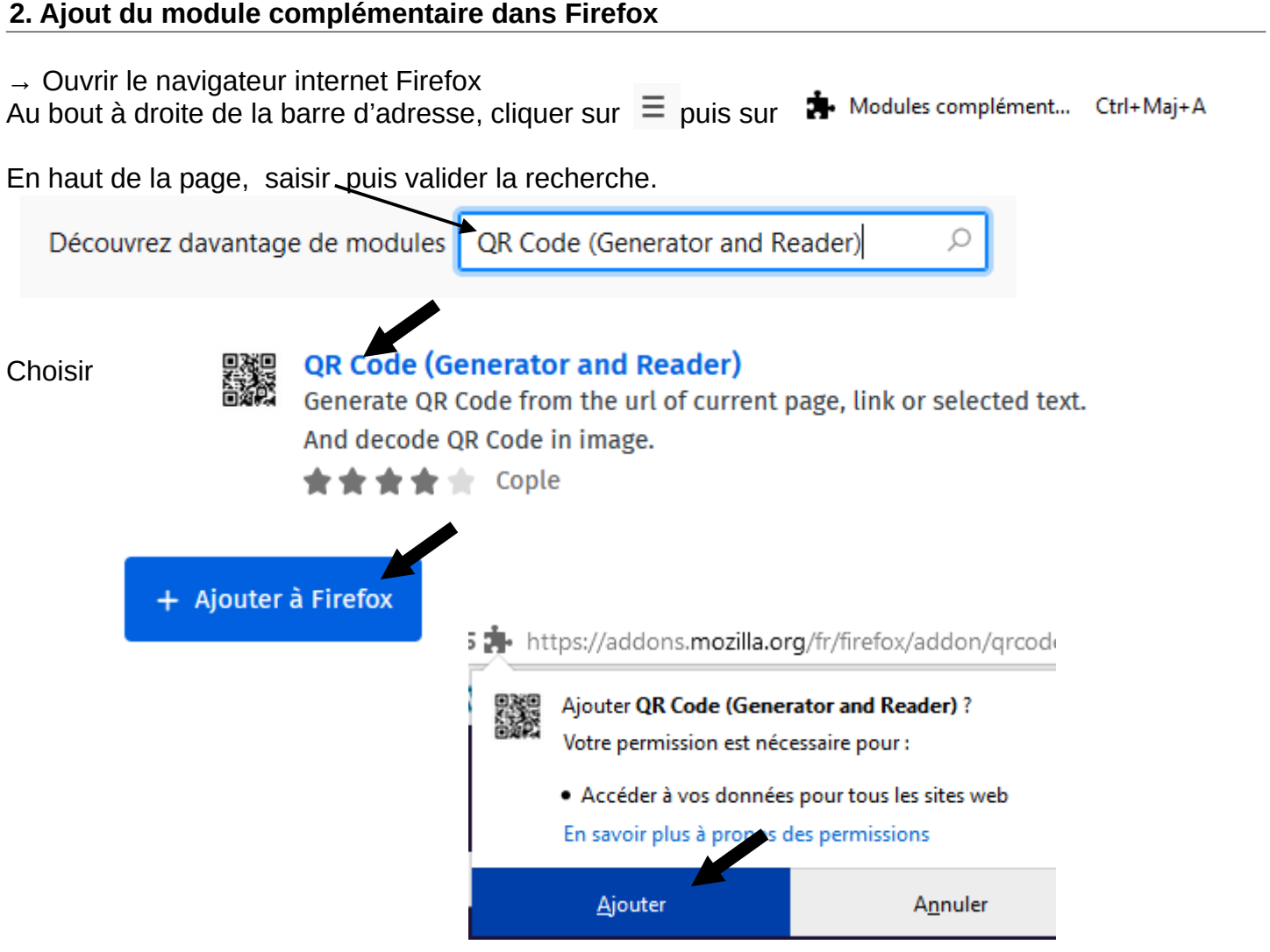

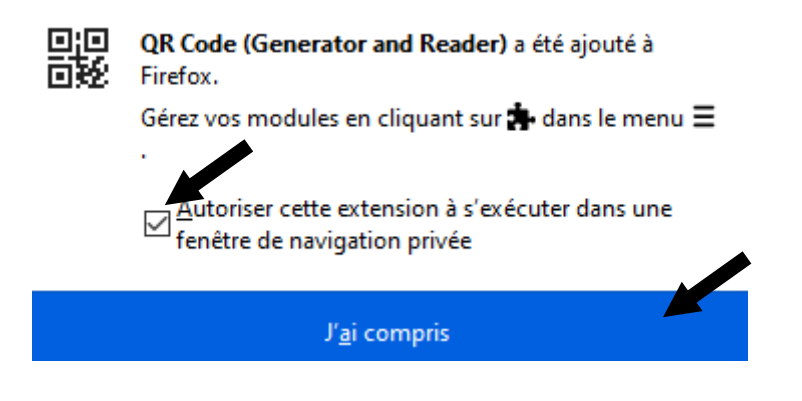

# **2. Création du QR-Code**

Dans Firefox, ouvrir la page internet vers laquelle le QR-Code devra pointer.

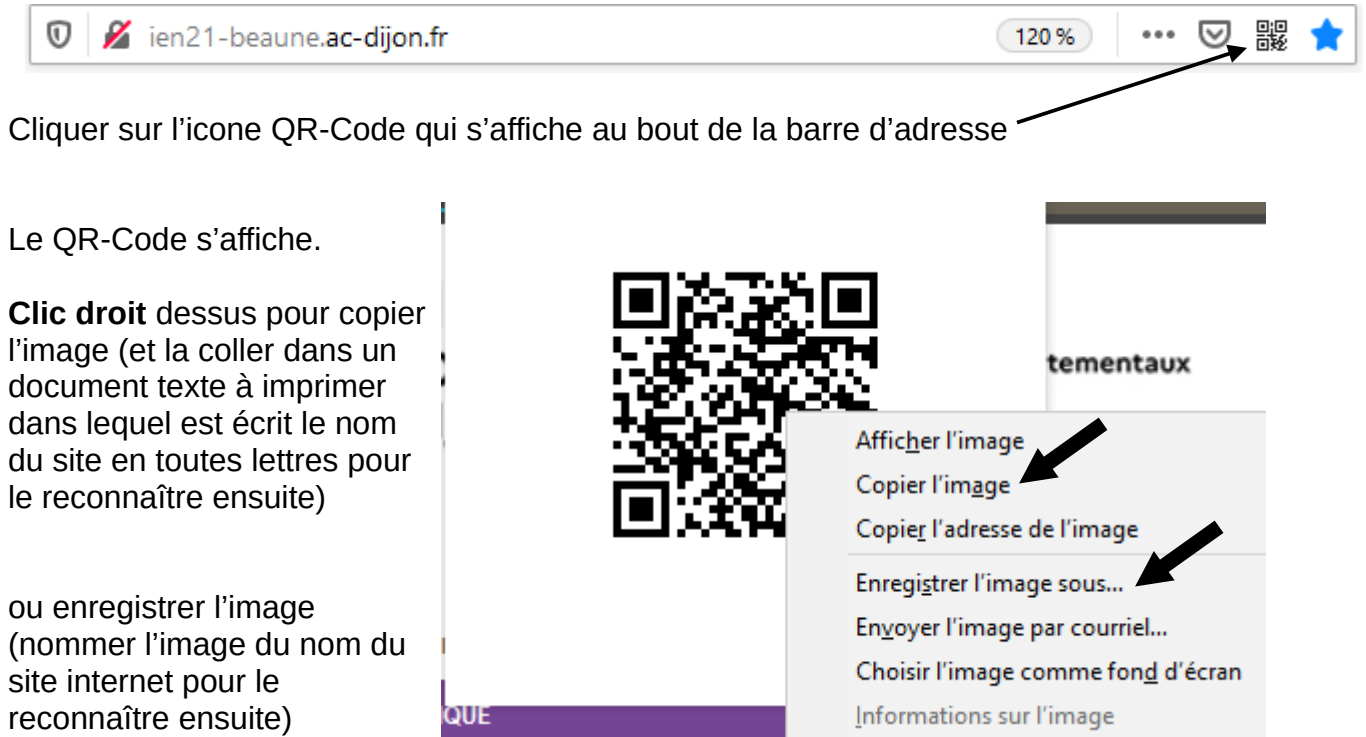

## **4. Lecture d'un QR-Code**

Sur **iPad**, l'appareil photo lit les QR-Code.

Sur tablette **Android**, il existe de nombreuses applications Lecteur de QR-Code. Exemple d'appli sans publicité et gratuite pour tablettes Android :

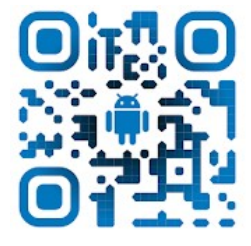

**Lecteur QR et code à barres - Sans publicité Arjona Software**